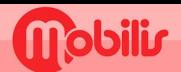

## **OPPO**

• Paramètres **D**.

- · Réseaux mobiles 1
- · SIMI ou SIM2 selon vos préférences.
- Nom du point d'accès :

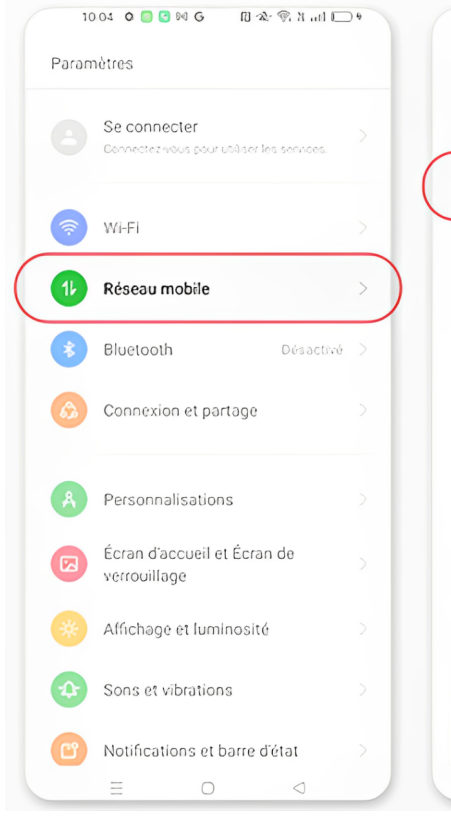

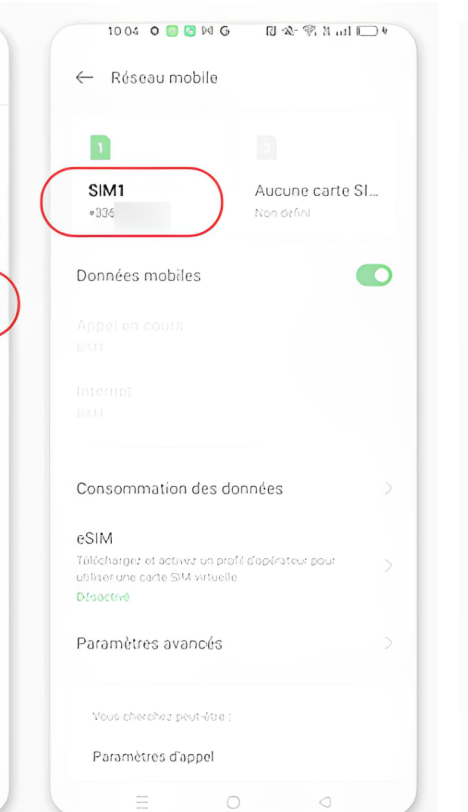

Saisir: Nom : OPT<br>APN : IM

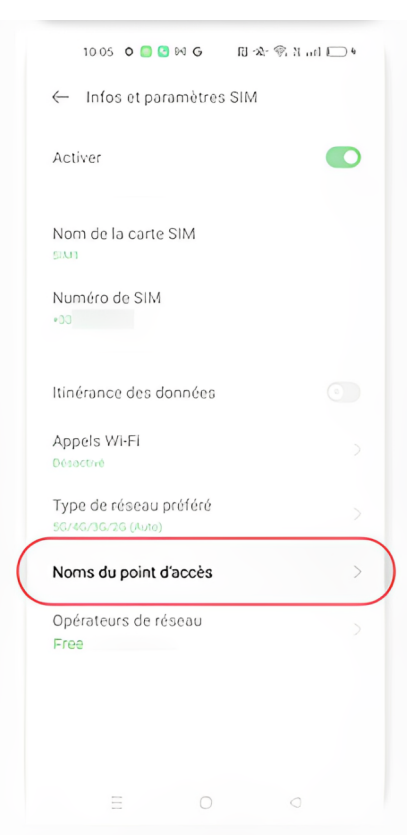

## En haut à droite, appuyez sur le bouton **+**

## 1005 Q Q M G H 全 零 H all 1 9  $\times$ Nouvel APN  $\checkmark$ ← Noms du point d'accès  $\overline{+}$ Nom **OPT** APN **IM** Proxy Non défini Port Non défini Nom d'utilisateur Non défini Mot de passe Non défini Serveur Non défini MMSC Non défini  $\equiv$  $\bigcirc$  $\circ$

## Appuyez sur la coche en haut à droite

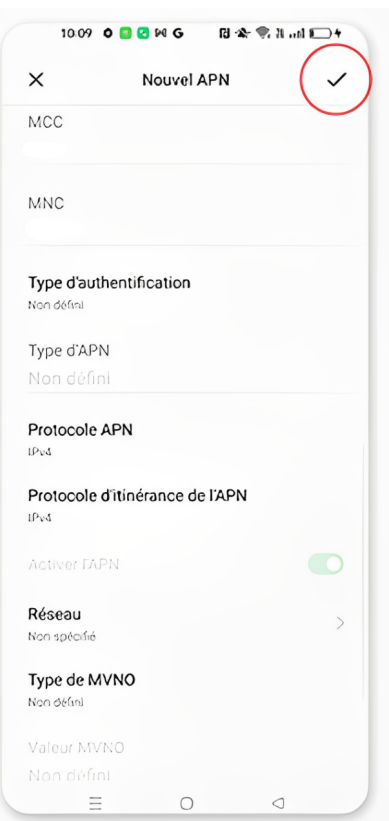